# 纽 曼 GPS 导 航 仪 - Q1 TV

使 用

手

册

Ver 7.10

**FLF** 文件使用 "pdfFactory Pro" 试用版本创建 **Gwfineprint.comm** 

# 您 好

感谢您选用本公司生产的产品!本产品内置高性能接收芯片,并搭载正版地图,可实现强大的GS全 球卫星定位导航功能,不论是外地出差、旅游,还是登山、越野,它将成为您定位的最佳工具,让您随时 随地知晓自己的确切位置,为您的出行提供便利。它也将带您进入便携影音播放世界,满足您的娱乐需求。 它还支持图片浏览、电子书等多功能,多种设置尽显您的个性。

 在编写本手册时我们非常认真和严谨,希望能给您提供完备可靠的信息,然而难免有错误和疏漏之处, 请您给予谅解并由衷地欢迎您批评和指正。如果您在使用该产品的过程中发现什么问题,请及时拨打我们 的服务热线, 感谢您的支持与合作!

在使用您的导航仪之前,请仔细阅读我们随机提供的所有资料,本手册将为您介绍它的功能,使您在 使用过程中更加轻松方便。通过它,您可以获取有关产品介绍、使用方法等方面的知识,以便您能更好地 使用。

本手册的信息以当前产品情况为准。我们将继续开发提供新的功能,相关信息的更新恕不另行通知。 本手册信息受到版权保护,任何部分未经本公司事先书面许可,不准以任何方式影印和复制。

建议您及时备份存放在导航仪 GPS 中的资料到您的计算机中。本公司对于因软件、硬件的误操作、产 品维修、电池更换或其它意外情况所引起的个人数据资料的丢失和损坏不负任何责任,也不对由此而造成 的其它间接损失负责。

同时我们无法控制用户对本手册可能造成的误解,因此,本公司将不对在使用本手册过程中可能出现 的意外损失负责,并不对因使用该产品而引起的第三方索赔负责。

本公司保留对本手册、三包凭证及其相关资料的最终解释权。

本产品符合 GBT 19392-2008汽车 GPS导航系统通用规范。

- ★ 当您驾驶机动车或骑自行车时建议不要操作导航系统,请保证行车安全。
- ★ 若在飞机上使用本导航仪,请先咨询航空公司。在飞行途中使用电子设备必须非常谨慎。
- ★ 请将导航仪远离强磁场,磁场可能导致机器损坏。
- ★ 使用时不要让导航仪摔落或与硬物摩擦撞击,否则可能会导致机器表面磨花、电池脱落、数据丢 失或其它硬件损坏。
- ★ 请勿将设备暴露于潮湿环境或雨水中。如果设备进水或受潮,可能会导致设备故障,甚至无法维 修。
- ★ 建议您不要大音量连续使用耳机,请将音量调整至合适的安全大小,并控制使用时间,以避免您 的听力受损。因为使用耳机时如果音量过大,可能导致永久性的听力损伤。
- ★ 不要用化学试剂或清洁试剂清洁导航仪,这样会损伤机器表面和腐蚀喷漆。
- ★ 在格式化或上传下载过程中不要突然断开连接,否则可能导致程序出错。
- ★ 建议您及时备份个人数据资料到您的计算机中。
- ★ 禁止本产品使用超负荷电源、用力弯曲或用重物挤压电源线,以免引起发热造成火灾。
- ★ 禁止用湿手拔插电源,以防触电。
- ★ 影片、音乐、图片可能具有版权。未经过许可播放这些文件将会触犯版权法。
- ★ 本手册中所提供图片请以购买产品实物为准。
- ★ 若因固件程序升级而导致本产品的实际设置和使用方法与本手册不一致,请您访问本公司的官方 网站Http:// [www.newsmy.com](http://www.newsmy.com)或拨打服务热线查询最新产品信息。非常感谢您的合作。

### 使 用 注 意 事 项

# 功 能 特 点

- Ø 数字电视: CNB标准数字电视信号接收, 精彩节目随时观看。
- Ø FM 发射: 独特的 FM 皮射功能, 可将机内的音频文件发射到其他具有接收 FM 功能的音频设备中收听。
- Ø 音频广播:高品质输出,让您尽情享受音频广播带来的乐趣。
- Ø 电影欣赏: 支持 RVRWB AI、FLV. NFG 3GP. NP4等多种视频格式直接播放,无需转换。
- Ø 断点记忆:在视频播放中,贴心为您记录播放进度,使用起来更加方便。
- Ø 炫彩屏幕: 超大 5英寸 160万色 TFT真彩液晶屏, 画面真实细腻, 宽屏显示效果。
- Ø 音乐欣赏: MB WA COG及 APE、FLAC双无损压缩格式播放,音色唯美逼真。
- Ø 歌词同步:支持歌词同步显示,边听边看,学记歌词快捷方便。
- Ø 微软音效: 3D 重低音、音量均衡三种不同音质效果, 让您犹如置身音乐情节中。
- Ø 播放模式:单曲一次、单曲循环、全部一次、全部重复、试听等多种播放模式,丰富您的更多选择。
- Ø 图片浏览: 支持 JPG ENR GF等格式,可对图片进行旋转,多角度欣赏,并可制成幻灯片。
- Ø 文本阅读: TXT 电子书, 独特的书签功能, 随时轻松阅读。
- Ø 节能设置:提供自动关机、亮度调节设置,帮助您节省电量,使用起来倍感方便。
- Ø 附加功能:可查看秒表、日历、时钟,为您提供更多人性化服务。
- Ø 高速接口: UBE2 O高速接口, 让读写更迅捷。
- Ø 固件升级:支持固件升级,实现本机的功能扩展,使您享有本产品免费增值服务。

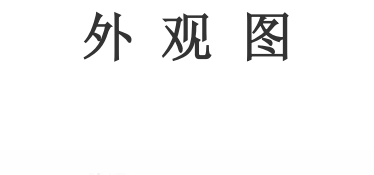

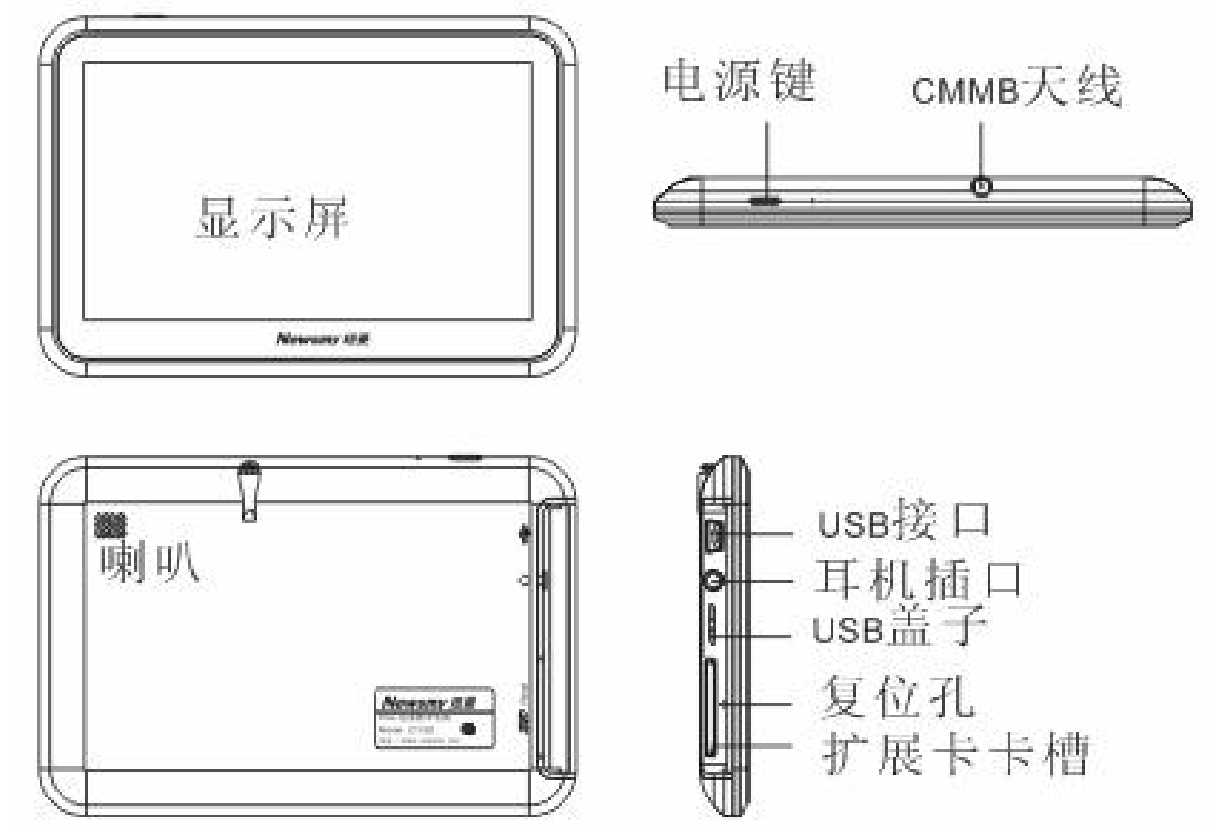

# 基 本 操 作

### 一、快速入门

### (一) 开机/关机

(1)开机

向下长按电源键,系统进入开机画面。

(2)关机

本播放器有两种关机方式:一种是向下按动电源键,停留3秒,播放器显示关机画面,可将本机关闭; 另一种是直接点击屏幕右上角的"U"图标,出现"是否关机",点击"确定",也可将本机关机。

【注意】在电量低时,导航仪会自动关机。

如果不能开机,请先检查导航仪电池是否有电。在保证有一定电量的前提下,再尝试开机。 (3)快速入门

 进入主界面后,显示导航、数字电视、娱乐、资源管理、工具、设置等功能子菜单,点击各个图标进 入。在各功能菜单下通过"A"或"V"进行选择,点击">"进入或直接点击文件进入,点击"<"或"×" 返回到上一界面。

(二)主要功能

1. 导航功能: 请参考您的地图手册。

2 移动电视: 可接收电视信号, 随时随地收看精彩节目;

3 F M 发射: 支持 FM 发射, 可以将音频发射到收音机, 好音乐大家分享;

【注意】在 FM发射时,连接上车载充电器或 USB数据线以起到天线的作用。

4. 视频播放器: 播放 RVRWB. AI、RLV. NRG 3GP. NP4等多种格式视频文件, 给您提供完美的视觉感

受;

5 图片浏览器: JPG BVR GF等格式的图片浏览;

6 电 子 书: TXT格式文本阅读, 支持页数选择;

7. 音频播放器: 支持 NP3 MAA CIG及 APE、FLAC无损格式的音频文件, 支持随机播放、顺序播放。 (三)使用 SD/NMC存储卡

本机设有 SD/NC 存储卡插槽, 可将地图软件、地图数据和多媒体文件等放入卡中。使用时, 需按照 插卡槽的设置将 SD/NMC卡正确插入,向里推卡,直至听到咔哒一声。取出存储卡时,请向插槽里推一下 存储卡,然后释放。存储卡将自动弹出来,再取出存储卡。

【注意】①请正确把卡插入机器的左侧插卡槽中。

②插入或取出存储卡时,请保持关机状态。

③在对存储卡操作时(比如读取、拷贝等),请勿拔出存储卡,否则可能出现数据错误。

④避免在高温、高湿度环境下使用和存放存储卡,将存储卡远离液体和腐蚀性的材料。

#### 二、电池及充电管理

#### ㈠ 供电

本导航仪有两种供电方式:电池供电和电源供电。

导航仪未连接充电器时,导航仪通过内置锂电池供电。导航仪外接充电器时,导航仪通过外接电源供 电,同时给电池充电。

### 【提示】本导航仪采用内置锂电池供电。锂电池使用时间会随使用的温度环境及使用情况的不同而有所差 异。

【注意】为了避免起火或烧伤的危险,请勿拆开、刺穿、碰撞或将电池丢弃于火或水中。

PDF 文件使用 "pdfFactory Pro" 试用版本创建 **Gwfineprint.comm** 

#### ㈡ 充电

本机提供两种充电方式,分别是主电源充电、汽车充电。

### 1.主电源充电

将充电器的插头插入主电源插座,另一端与导航仪的充电接口(USB接口)相连接,此时电源指示灯 点亮,开始充电;建议连续充电时间保持在 4小时左右。确保充满足够的时间后,拔下充电器即可。

#### 2 车载充电

在车内使用时,您可以通过车载充电器为导航仪供电和充电。连接车载充电器的方法为:先将一端插 入汽车上的点烟器,另一端插入导航仪充电接口(USB接口)。

【建议】请在汽车已发动之后再插入车用充电器,以免汽车发动时的瞬间电流冲击到导航仪而造成损坏。 【注意】 ⑴新电池需经过几次充电和放电的过程,才能达到最佳性能。

⑵如果长时间不使用本机,请务必在半个月内至少充电一次,以防止锂电因过量消耗引起的损坏。

⑶锂电池过度消耗所导致的锂电池损坏不属于质保范围。

⑷请勿在高温环境下(如直接日照等)充电。

#### 三、搜星提示

首次 CPS卫星定位请停留在同一地点,以较空旷为宜,上方不得有遮障物。首次定位完成可能需要十 分钟以上,要视当时的环境和卫星讯号的强度而定。请将您的CS 导航仪竖放(请不要将机器水平放置)。

### 四、复位功能

本机设有重启孔,具有复位功能,以解决由于误操作和其它原因导致死机或不开机的问题,恢复机器 正常运转。用笔或其它工具按一下重启孔,再重新开机即可恢复。

# 操 作 详 解

导航功能请参考您的地图手册。

一、数字电视

数字电视支持标准为 CNB

首先拔出天线。在主界面下,通过"◀"或"▶"选择 "数字电视"点击进入。此项包含"节目搜索"、 "数字电视"、"音频广播"、"系统设置"功能,点击"×"返回到主界面。

1. 节目搜索: 单击"节目搜索"搜索电视节目。搜索到的节目将保存到"数字电视", 可进入"数字电视" 进行收看。

2数字电视: 搜索到的节目列表存储在此项下。单击"数字电视"进入。上下点击"A"或"V"进行选 择,点击进入并播放电视节目。播放界面下,随意点击屏幕,显示功能菜单。

【提示】在初次收看数字电视或与上次收看数字电视所在的城市不同时,请先进行频道搜索,这样可以 确保您能够顺利获得当地所有可收看的频道。

4 系统设置: 单击"系统设置"进入,此项包含"清除节目列表"、"固件升级"和"智能卡卡号"选项, 单击即可完成。

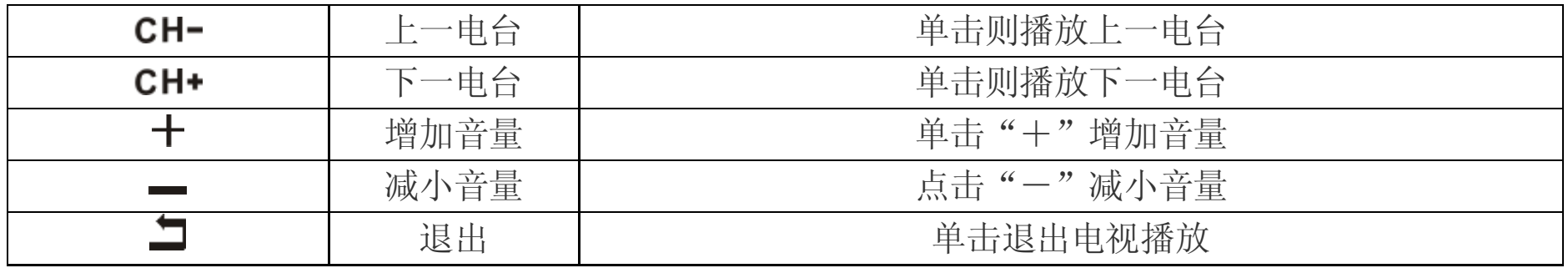

3. 音频广播: 单击进入"音频广播", 此项包含广播电台, 点击进入可收听。

【注意】有信号屏蔽的地方可能会影响信号接收。电视节目内容以广电运营商实际播出内容为准。

### 二、娱乐

在主界面下,通过"–"或"▶"选择"娱乐"点击进入,此项包括"视频"、"音乐"、"电子书"和 "图片"四种选项,点击"×"返回到主界面。

#### 1.视频

在"娱乐"子菜单下,通过"◀"或"▶"选择"视频"点击进入,通过"∧"、"∨"上下选择要播 放的视频文件,点击进入。在视频播放界面下,随意点击屏幕,显示功能菜单。

U 删除文件: 在视频列表下,选择要删除的视频文件,点击"目"出现删除选择界面,点击"删除文件" 即可。

2音乐

在"娱乐"子菜单下,通过"◀"或"▶"选择"音乐"点击进入,通过"∧"、"∨"上下选择要播

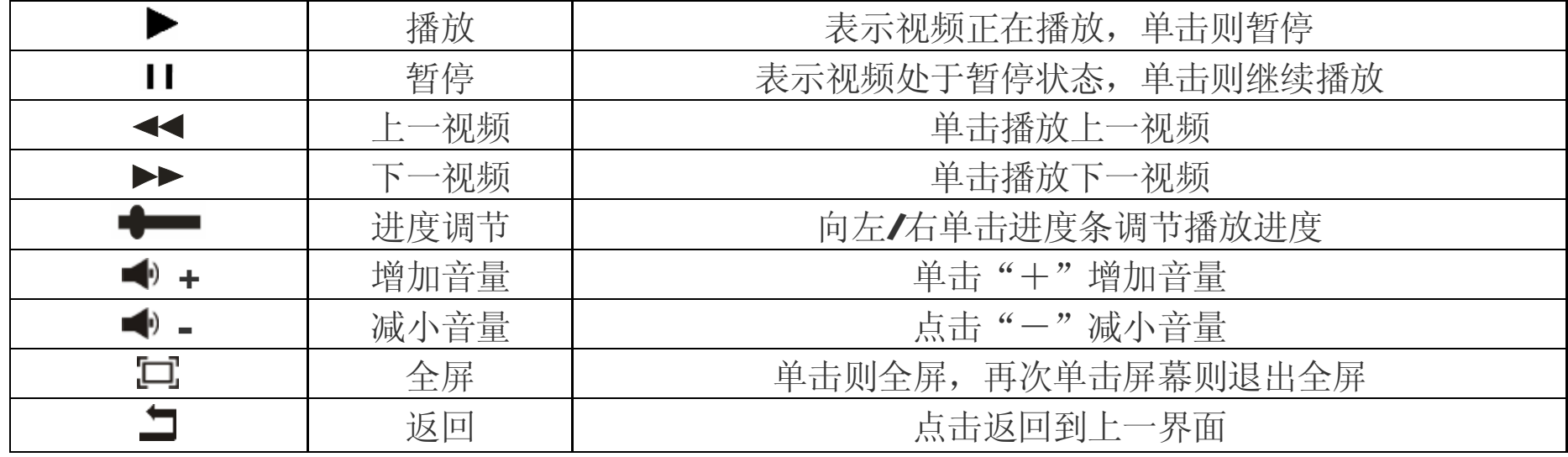

『提示』本机支持记忆播放,当你第二次打开同一影片时,本机会提示"继续上次播放吗",如果您要继 续上次的播放请点击"确定"即可。

放的音频文件,点击进入。在音乐播放界面下的功能菜单和视频基本相同,此处不在重复,仅介绍音乐播 放中独特的功能和操作。

◇重复设置

在音乐播放界面下,点击"目"出现"重复设置"选项,点击讲入,此项包含"单次一次"、"单曲循 环"、"全部一次"、"全部重复"和"试听"五种重复设置,点击选择其中的一个,点击"×"返回到 上一界面。

◇播放设置

在音乐播放界面下,点击"目"出现"播放设置"选项,点击进入,此项包含"顺序播放"和"随机 播放",点击选择其中一个。点击"×"返回到上一界面。

在音乐播放界面下,点击"目"出现"音效选择",点击进入,此项包含"正常"、"微软音效"、"摇 滚"、"流行"、"古典"、"重低音"、"爵士"七种选项,通过"△"、"∨"上下选择。点击"×"返回 到上一界面。

◇微软音效

在音乐播放界面下,点击"目"出现"微软音效",点击进入,此项包含"3D"、"重低音"和"音量 均衡"三种选择。点击"×"返回到上一界面。

◇音效选择

◇屏幕显示

在音乐播放界面下,点击"目"出现"屏幕显示",点击进入,此项包含"ID8"、"歌词"、"频谱"、 "关"四种选项,选择点击其中的一个。点击"×"返回到上一界面。

『提示』本机支持音乐词曲同步,歌词格式为 LRC 歌词文件可自行编辑或直接从网上下载。如果拷 贝了歌词文件,请在"屏幕显示"中选择"歌词"选项后,才可显示。

【注意】一定要用该歌曲的文件名为对应的歌词文件命名,并把歌曲及对应的 LRC歌词文件同时拷贝

到播放器中。举例:歌曲名称为"听妈妈的话.mp3";歌词名称为"听妈妈的话.lrc"。 『建议』建议客户在只听音乐时选择"屏幕全暗",可以节约电量。

#### 3.图片浏览

PDF 文件使用 "pdfFactory Pro" 试用版本创建 **Gwfineprint.comm** 

在"娱乐"子菜单下,通过"<"或">"选择"图片"点击进入,选择要浏览的图片,点击进入。 在图片浏览界面下,显示功能菜单。

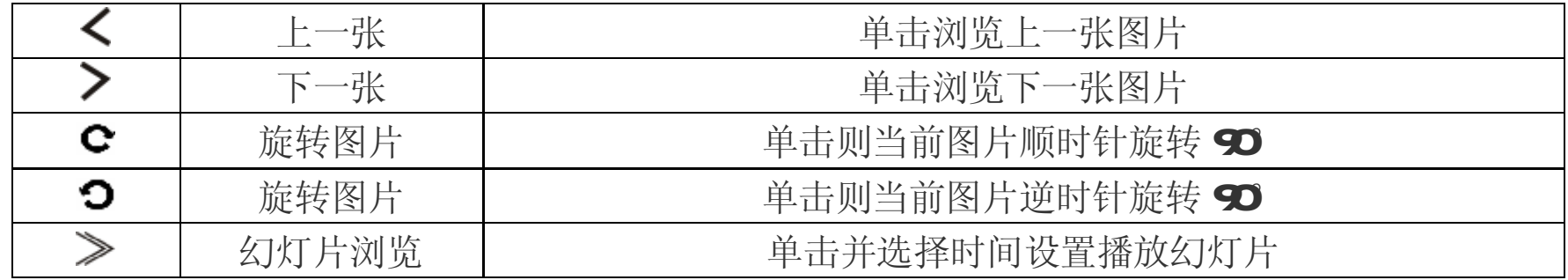

#### 4电子书

在"娱乐"子菜单下,通过"<"或"▶"选择"图片"点击进入,选择要浏览的图片,点击进入。 在浏览界面下,点击"▲"或"▼"翻页浏览。单击屏幕右下方"目"键,可弹出各项子菜单,包括 "跳页"、"存储书签"、"提取书签"、"删除书签"、"字体大小"、"字体颜色"、"浏览模式"、 "自动翻页"等功能,点击"A"或"V"上下选择功能。单击此菜单右上角的"×"键返回上一界面。 (1) 跳页:单击此项,弹出 <sup>100000</sub> ▶ 界面,点击" < "、"▶"调整位数,点击"▲"或"▼"调整数字,选</sup>

择好页码后,点击"√"即可跳转到选择的页码。

- ⑵ 书签:点击"存储书签"进入,单击选择一个位置储存;点击"提取书签"进入,选择已保存的书签 点击读取;点击"删除书签"进入,点击要删除的书签即可。
- ⑶ 文字设置:可单击选择"字体大小"和"字体颜色"。

(4) 浏览模式:点击进入,分为"自动模式"和"手动模式"。

①自动模式: 在浏览模式中选择"自动模式",在"自动翻页"中选择间隔时间(单位: 秒),返回到文 档浏览界面,文档自动浏览。

②手动模式: 在文档浏览界面, 点击"◀"、"▶"翻页浏览。

(5) 删除文件: 电子书文本列表下,单击选定文本后,点击屏幕左下方"目"图标,弹出"删除文件"选择 框,点击"删除文件"可将该文本删除。

**『建议』**在阅读中,请爱惜您的视力,保持健康距离和阅读时间。

三、FM发射

在"设置"子菜单中选择"FM 发射设置",点击进入 FM 发射功能。此时可选择"开启"或"关闭" FN发射。开启 FN发射后,如想将本机静音,只需在主界面点击右上角的喇叭图标即可。

【注意】在 FM发射时,连接上车载充电器或 USB数据线以起到天线的作用。

点击"十"或"一"调节发射频率, 直接拖动频率条将大幅度调节发射频率, 然后打开汽车上的FM调 频收音机,调节到相同的频率,即可接收到机器所发的声音了。

2删除文件:单击选定文件后,点击屏幕右下方"目"图标,弹出删除选择框,点击"删除文件"可将该 文件删除。

四、资源管理器

在主界面,,通过"◀"或"▶"选择"资料管理器"点击进入,"资源管理器"功能子菜单可以对本 机内的所有文件进行管理。单击屏幕上方的"×"返回主界面。

1.选择文件: 通过单击选定文件夹; 如果光标定位的是文件, 单击则开始播放该文件。

【注意】此删除不可删除文件夹。

### 五、设置

在主界面,通过"<"或"▶"选择"设置"点击进入。单击"×"键返回上一级菜单。 1. 显示设置: 本机提供了"背光灯时间"、"亮度调节"、"背光显示模式"等设置。

在主界面下,通过"◀"或"▶"选择"工具"点击进入。此目录下包括秒表、日历、时钟、GS监视 器等功能。

- (1) 背光灯时间: 根据实际需要选择背光灯的时间, 可分为"10秒"、"15秒"、"20秒"、"30秒"、"常 亮"多个选项。
- (2) 亮度调节: 此项包括一级、二级、三级 3种亮度, 根据您的需要选择亮度。
- ⑶ 背光显示模式:有"屏幕全暗"和"屏幕半暗"两个选项。
- 2.系统设置: 提供了当前产品的"固件升级"和"系统还原"设置。
- 3.时钟设置: 此项包括"时间设置"和"日期设置"。
- 4语言选择:包括"简体中文"和"英文"系统语言。
- 5系统信息: 提供了当前产品的型号、版本、容量等信息。
- 6自动关机时间:包括"3分钟"、"5分钟"、"10分钟"、"15分钟"、"20分钟"、"不自动关机"多个选项。 设定一个时间(单位:分钟),从机器没有播放任何文件并且没有任何操作时开始计算, 到时间自动关机。
- 7. 触摸屏校准: 首先点击确定开始,再依次点击"+"进行校准,完成后自动退出。

六、工具

### 七、固件升级

本机支持固件升级,相应的升级方法和固件升级程序请到纽曼官方网站的下载中心下载,相关的产品 动态请随时关注纽曼官方网站。

【注意】①固件升级是用于提高和优化播放器的性能,不采用也不会影响播放器本身的正常运作。

②请在升级之前备份播放器内的重要资料!

- ③此播放器的固件升级软件不适应其它系列的播放器,反之亦然。
- ④此功能请慎重使用!若因误操作等使升级失败,可能将导致机器不可用。
- ⑤本机将开发更简易、安全的升级方法,将不做另行通知,请关注本公司官方网站。

| レロノノコン シントママ   |                  |
|----------------|------------------|
| <b>AVI</b>     | $800 \times 432$ |
| <b>RM/RMVB</b> | $720\times480$   |
| <b>MPEG</b>    | $640 \times 480$ |
| <b>FLV</b>     | $355 \times 288$ |

视频参数表

# 温馨提示

尊敬的客户:

您好!

感谢您选用纽曼产品!

CMMB数字电视是我国采用移动多媒体广播行业标准而自主研发的一套多种移动终端系统,现由于数 字电视广播事业尚处于初期发展阶段, CW数字电视覆盖区域不够全面, 导致部分地区或是特定环境下 信号可能接收不到,如在此环境下本产品将不能正常收看数字电视节目,当您遇到此情况时,请联系我公 司或与当地广电运营商咨询信号覆盖情况。

# 通 讯 操 作

- 1.连接计算机
	- (1) 把存储卡插入读卡器, 再将读卡器接入计算机的 UBB接口。此时在"我的电脑"中将会出现新磁 盘的盘符,即可进行文件的拷贝、删除等操作。
	- (2) 开机后, 通过 USB数据线连接计算机的 USB接口与导航仪的 USB接口。这时导航仪屏幕将显示联 机画面。在"我的电脑"中也会出现新磁盘的盘符,文件可拷贝到盘中或从盘中删除。资料传输 中,禁止其它操作。
- 2.中断与计算机的连接

当您想把导航仪从计算机的USB端口拔下,请先确认导航仪与计算机的通讯操作已停止。必须正常卸 载 UB设备,否则可能会损坏或丢失数据。

(1) 双击电脑右下角的"拔下或弹出硬件", 如右图:

⑵在弹出的窗口中点击"停止"。

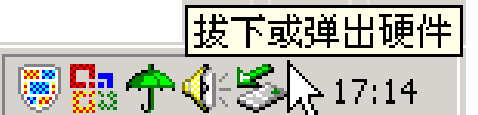

(3)再点击弹出窗口中的"确定",断开 UB连接。

『提示』根据软件更新,按键操作随之变更,请以所购产品为准。

敬请关注本公司官方网站,下载最新的升级工具固件等,具体画面以实物操作为准。

# 疑 难 问 答

1.导航仪中的电子地图有什么作用?

答: 电子地图是导航仪 GPS的灵魂。

盗版的电子地图只是利用盗用原版电子地图甚至过期的电子地图和产品简单相加在一起的方法,产品的正 确性和售后服务很差。另外,随着城市建设的快速发展,电子地图的升级是否有保障,也是您应该关注的 问题之一。建议购买正版地图。

2 怎样快速查看有关产品及地图的更新?

答: 导航仪开机后最快仅需要 60秒左右找到信号,完成定位,但有时因卫星信号的遮挡或 SA干扰等因素 和天气、环境等影响,定位时间长短有所不同。

4 格式化后,地图丢失怎么办?

答:请查看纽曼官方网站有关本产品的信息或拨打客服电话。

3. 开机后多长时间能定位?

建议: 将音频、视频、图片等文件存入特殊文件夹,切勿与电子地图文件相混淆! 如果出现问题,请及时拨打客服电话进行咨询。

答:警告:请勿格式化存储卡或删除与地图相关的文件,否则会导致导航软件无法正常使用!

B GS 的信号无法穿透多数不透明的固体物质,讯号的接收会受到上方遮蔽物(高楼、隧道、高架桥、 树木等)及天气(阴雨天)的影响。

5.导航时,在静止情况下为什么会出现当前的显示位置在变化?

答:在这种情况下一般是由以下四种可能:

①卫星的位置刚刚完成锁定,时间还不太久。

②GS锁定的卫星个数刚刚达到 3颗,还没有锁定足够多的卫星。

3上空有高压输电线路产生的电场干扰 GPS卫星信号。

4美国国防部在对GS信号进行(SA)干扰。

6 为什么有时候定位所需时间较长?

答:以下几种可能导致定位时间长:

A 使用时 GS卫星分布在本地区不均匀。

- C、 导航仪的电池电量不足。
- D、 本次定位距上一次定位的距离较远或者间隔时间过长。
- E、 汽车若贴较厚或含金属成分的隔热贴纸,GPS 信号也会受到影响。
- F、 暖开机、冷开机、热开机后,GPS 更新数据量不同,因此定位时间各异。建议您热开机,相对较快。

答: 由于采用了高度抗震的闪存作为存储介质, 导航仪的抗震性能非常好, 完全能够适应在日常的行驶中 所产生的颠簸。

8 使用本机接收 GS卫星信号是否收费?

答: GS信号接收不需要收费。

9. 是否可以完全按照 GS导航指引前讲?

答: GPS导航的定位结果和计算路经仅供您参考, 在驾驶中一定要注意当地的交通法规和限制通行标志。

7.导航仪的稳定性如何?

10.导航仪的定位精度如何?

答: GS起源于美国军方的卫星定位技术, 其精度完全受美国 GS卫星信号的精确度的影响。按照官方提 供的资料定位精度在 293米-29.3米之间。一般来说, 90的时间可以做到 15米以内。

11. 为什么有时导航仪待机时间过短?

答:锂电池使用时间会随使用的温度环境及使用情况的不同而有所差异。如果所处环境温度过高或者过低, 电池使用时间会受到影响。建议在常温下使用本机!从使用情况方面来看,导航仪的大屏幕耗电量相对较 大,同时也受增大音量、开启音场特效、频繁操作等因素影响,实际使用时间也会有一定差异。

12. 如何辨别产品真伪?

答:①拨打产品包装上面所贴的"防伪查询系统"上标识的电话,同时刮开防伪涂层并按语音提示输入查 询。

②进入纽曼公司官方网站,点击主页中的"产品防伪查询"按钮进入防伪查询系统,刮开产品包装上"防 伪查询系统"的防伪涂层,按提示输入涂层下的数字进行查询即可。

# 技 术 规 格

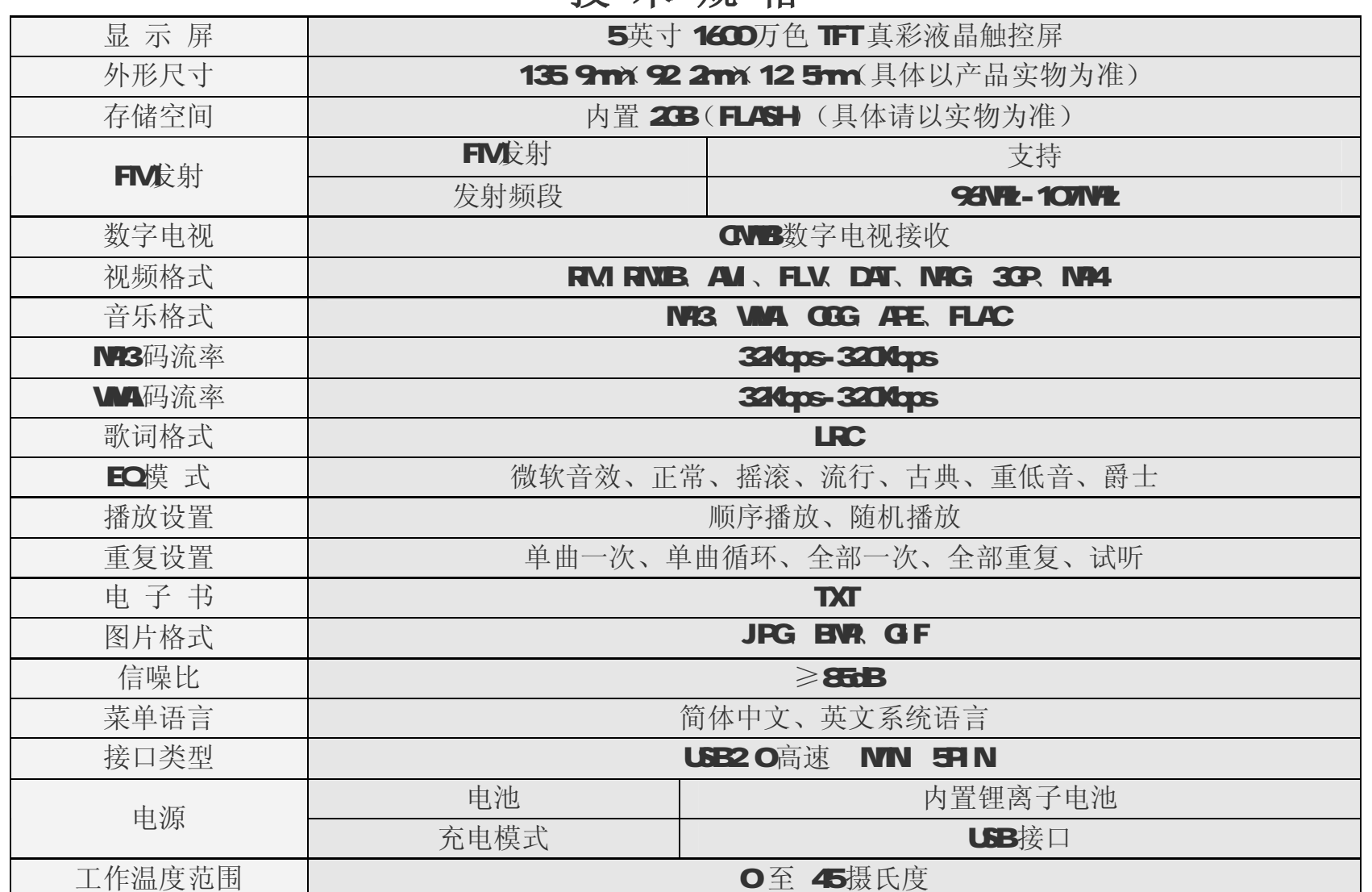

※ 请确保您拷贝的 APE歌曲为标准格式, 码流率为 800Kps-1400Kps, 如果是经过转换的 APE歌曲可能无 法正常播放。

根据电子产品污染防治管理办法的产品污染防治管理办法中关于表述的相关要求对本品中 的有毒有害物质含量进行如下表述:

- ○:表示该有毒有害物质在该部件所有均质材料中不含有或其含量均在 SJ/T11363-200标准规定的限量要 求以下。
- ×:表示该有毒有害物质至少在该部件的某一均质材料中的含量超出 SJ/T11363-2006 标准规定的限量要 求。依据【电子信息产品污染控制管理办法】及 SJ/T1 11364-2005 电子信息产品污染控制标示要求】, 电子信息产品应进行标示产品中含有的有毒有害物质或元素不发生外泄或突变从而对环境造成污染 或对人身、财产造成严重损害的期限,即"0",表示10年。
- 注:本产品大部分部件采用无毒无害的环保材料制造,含有有毒有害物质或元素的部件皆因技术发展水平 限制而无法实现有毒有害物质或元素的替代。

### 本公司保留对本手册的最终解释权

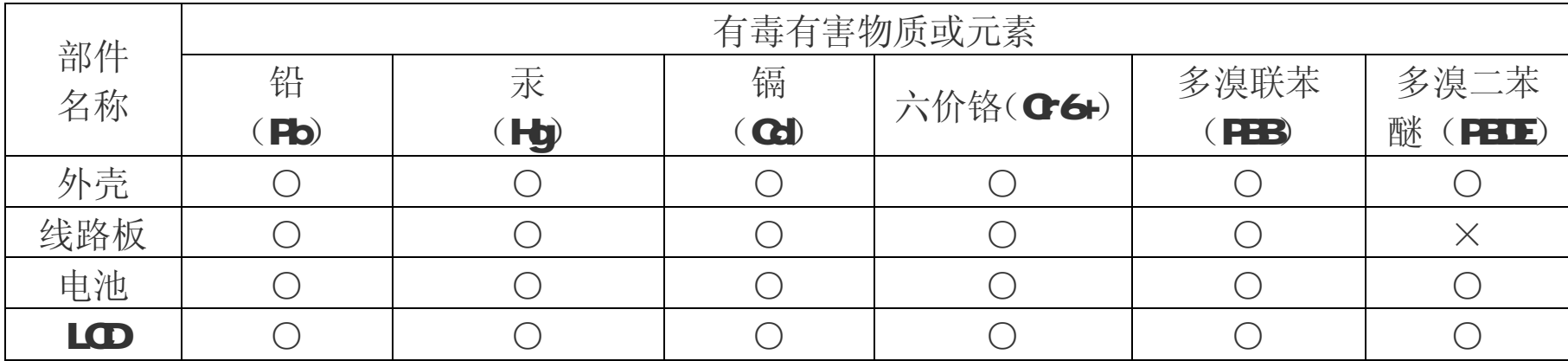